# 情報Ⅰ

4-1 Python作法1 4-1-10 描画ツール

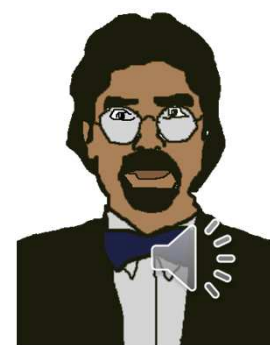

(10) 描画ツール (10-1) 図形「亀」環境設定 ①コード・・・Colaboratory固有のツールをインストール 次回に別ノートでコーディングする場合、下記2行と③1行目をセットでコピーをすると速い。

!pip3 install ColabTurtlefrom ColabTurtle.Turtle import \*

②結果Requirement already satisfied: ColabTurtle in<br>/usr/local/lib/nython3\_7/dist-nackages (2\_1\_0) /usr/local/lib/python3.7/dist-packages (2.1.0)

注釈:Googleとの通信を再開するときに、①②の手順を実行する

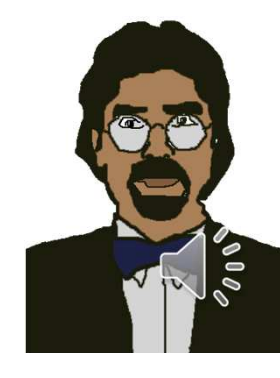

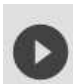

#### !pip3 install ColabTurtle from ColabTurtle.Turtle import \*

Looking in indexes: https://pypi.org/simple, https://us-python.pkg.dev/colab-wheels/public/simple/  $\Gamma$ <sup>+</sup> Collecting ColabTurtle Downloading ColabTurtle-2.1.0.tar.gz (6.8 kB) Preparing metadata (setup.py)... done Building wheels for collected packages: ColabTurtle Building wheel for ColabTurtle (setup.py)... done Created wheel for ColabTurtle: filename=ColabTurtle-2.1.0-py3-none-any.whl size=7656 sha256=cc2758 Stored in directory: /root/.cache/pip/wheels/a9/85/dc/29b6b43c4c6c0fe37192ccad65fe2adcef1e52dd24b0 Successfully built ColabTurtle Installing collected packages: ColabTurtle Successfully installed ColabTurtle-2.1.0

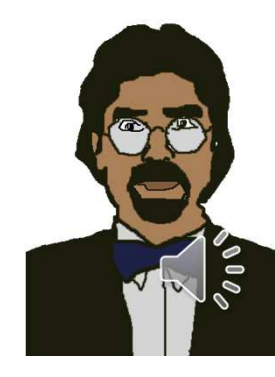

## ③動作確認 順次処理

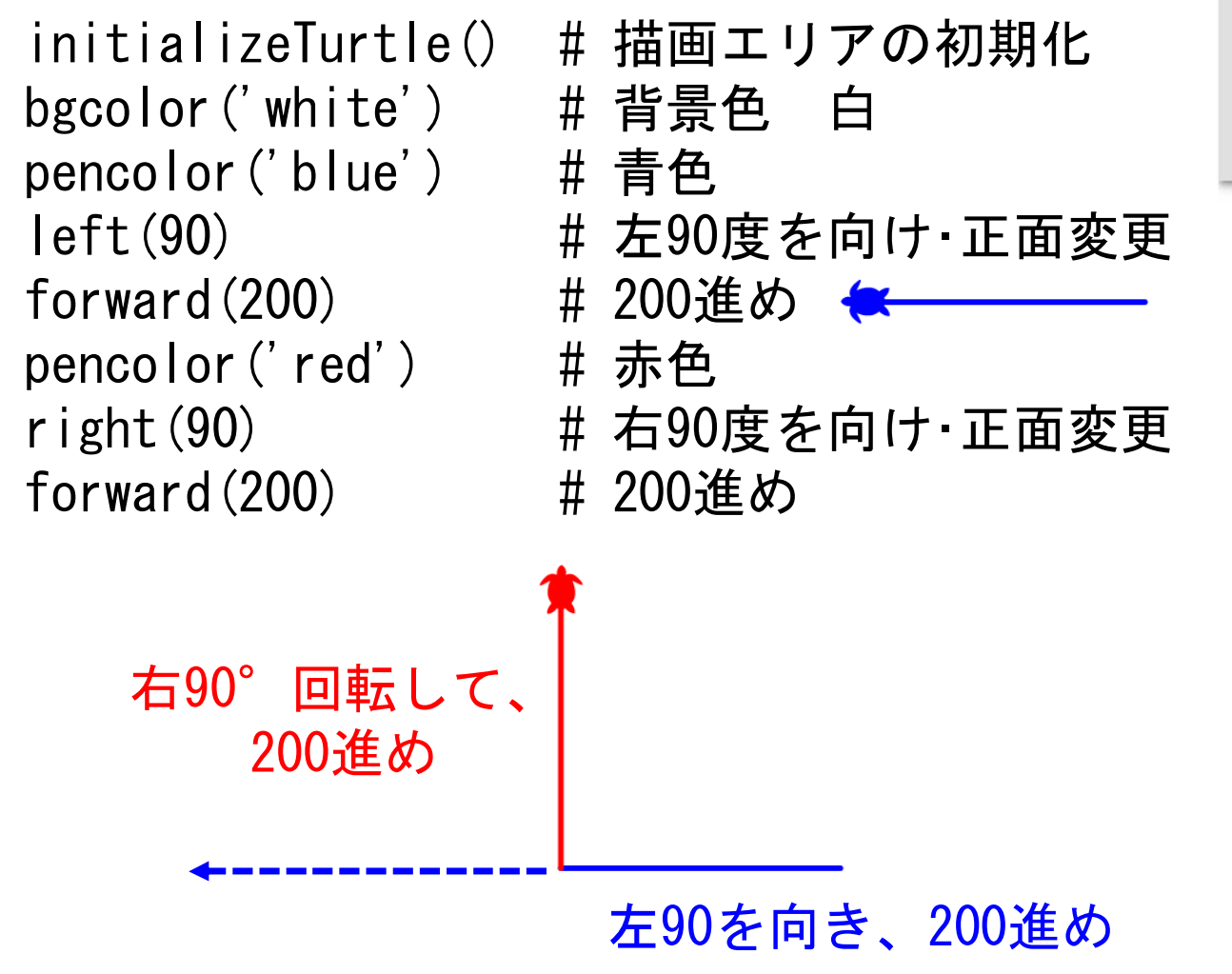

initializeTurtYeyyw.EANDICAM.com bgcolor('white') pencolor('blue')  $left(90)$  $forward(200)$ pencolor('red')  $right(90)$  $forward(200)$ 

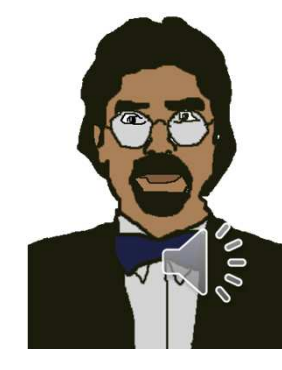

initializeTurtle() # 描画エリアの初期化<br>goto(100,200) # 座標(100,200)へ移 goto(100,200) # 座標(100,200)へ移動 goto(0,0) # 座標(0,0)へ移動 ディスプレイの左上が原点(0,0)座標表記

initializeTurtle() goto(100,200)  $\text{goto}(0,0)$ 

 $\angle$  [10] initializeTurtle() goto(100,200)  $goto(0,0)$ 

initializeTurtleWWW.EANDICAM.com  $penup()$ goto(100,200) pendown()  $\text{goto}(0,0)$ 

([10] initializeTurtle() goto(100,200)  $\text{goto}(0,0)$ 

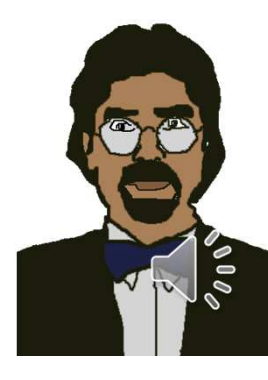

initializeTurtle()penup() # ペンを放せ<br>goto(100,200) # 座標(100,2 goto(100,200) # 座標(100,200)<br>pendown() # ペンを下ろせ pendown () # ペンを下ろせ<br>goto (0,0) # 座標 (0,0)へ

# 座標(0,0)へ

### ④例題:正三角形描画コーディング

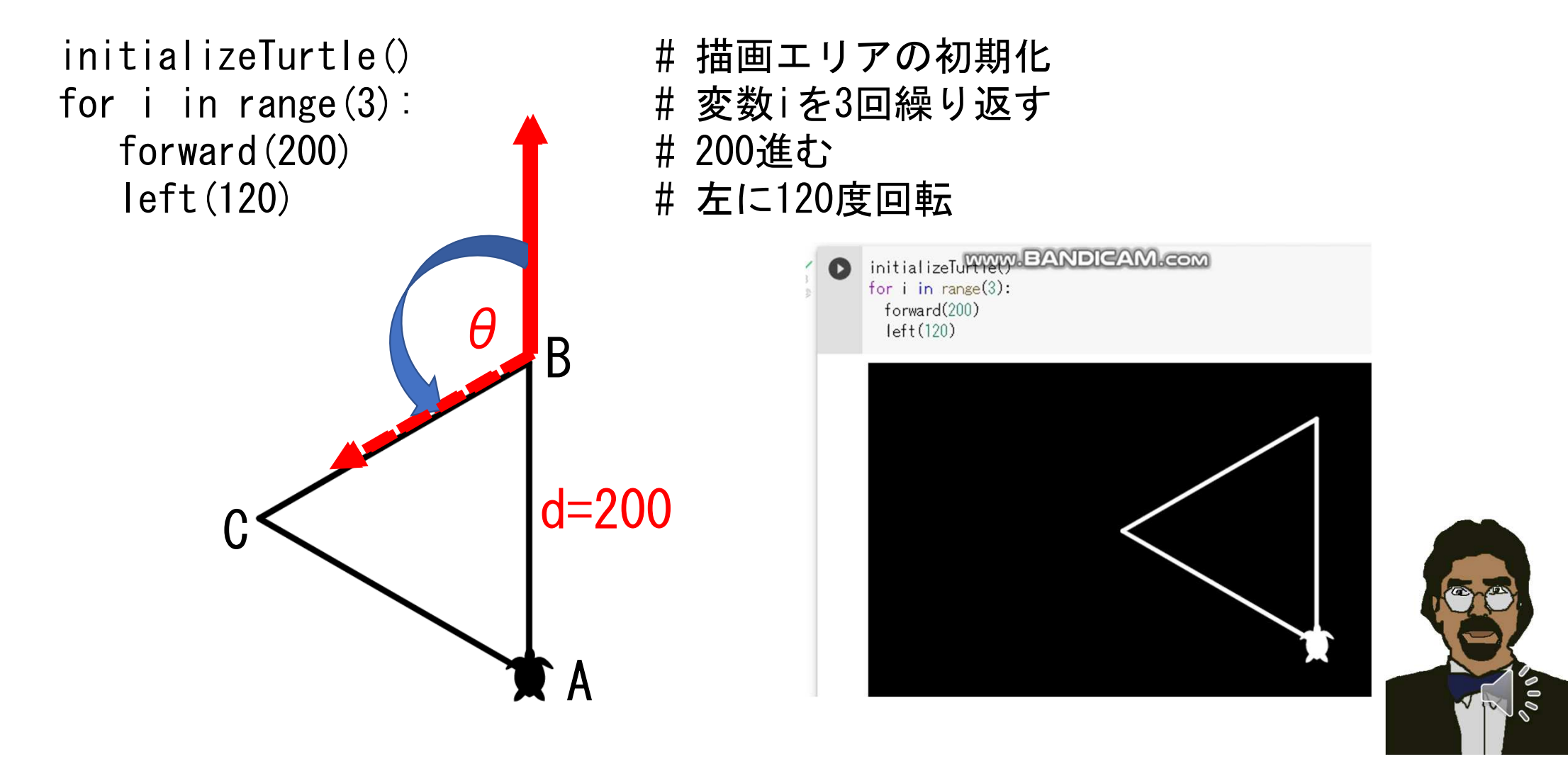

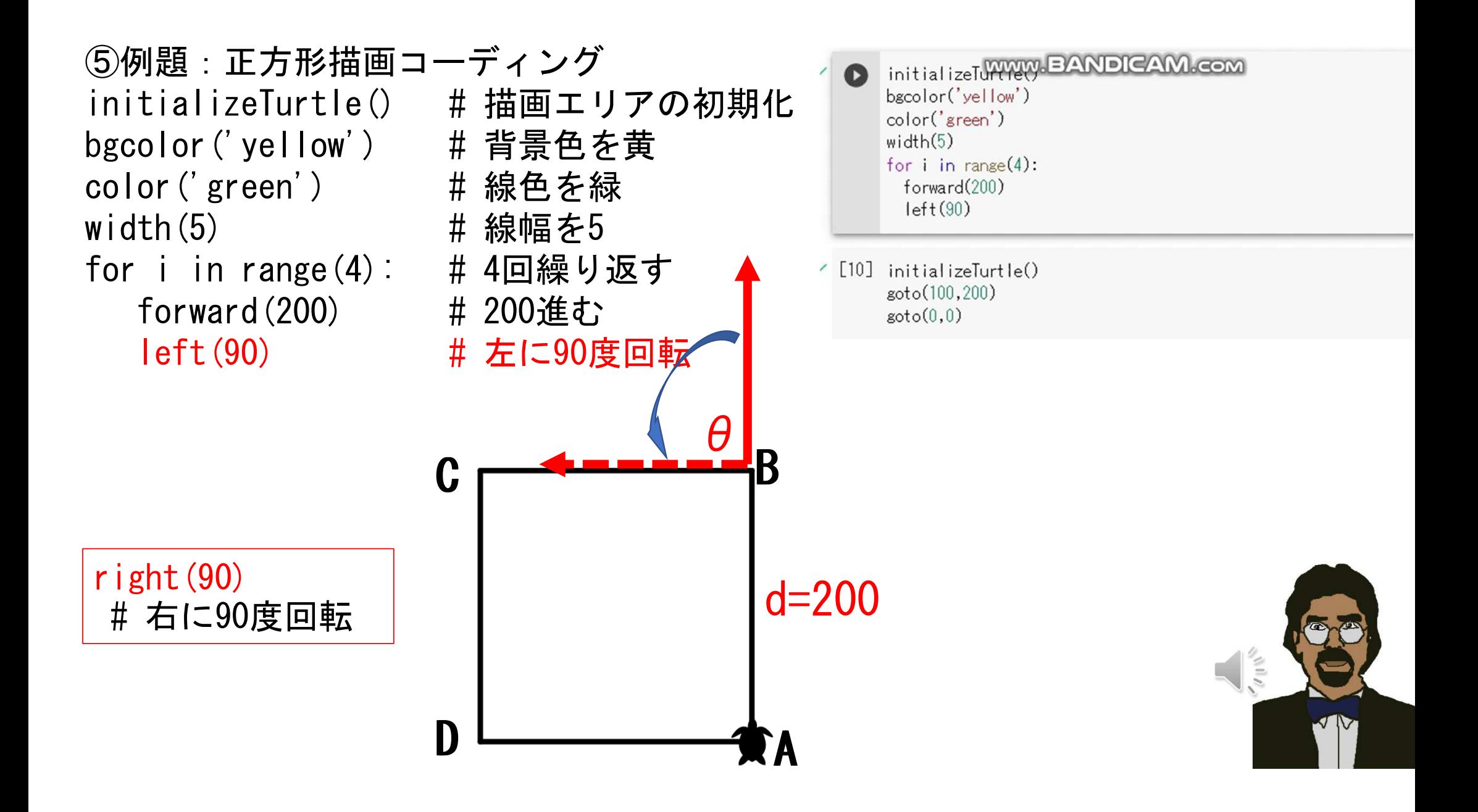

⑥例題:1辺の長さdであるn角形を描画するコードを考えよ。その上で1辺の長さ100(d=100)の正7角形(n=7)を描画せよ。

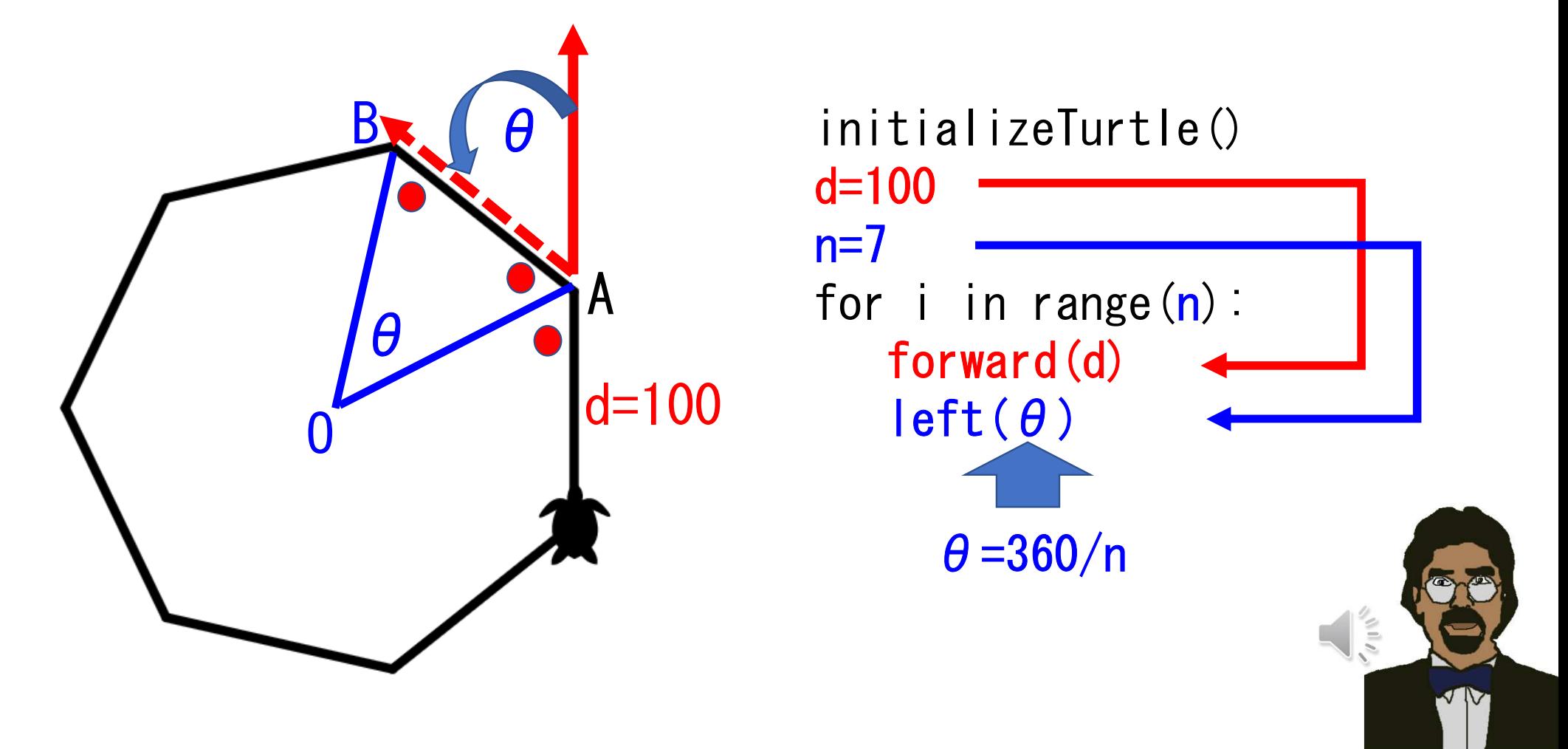

⑧課題1:下の図形を向きも含めて正しく描画せよ。最短手順を目指すこと。

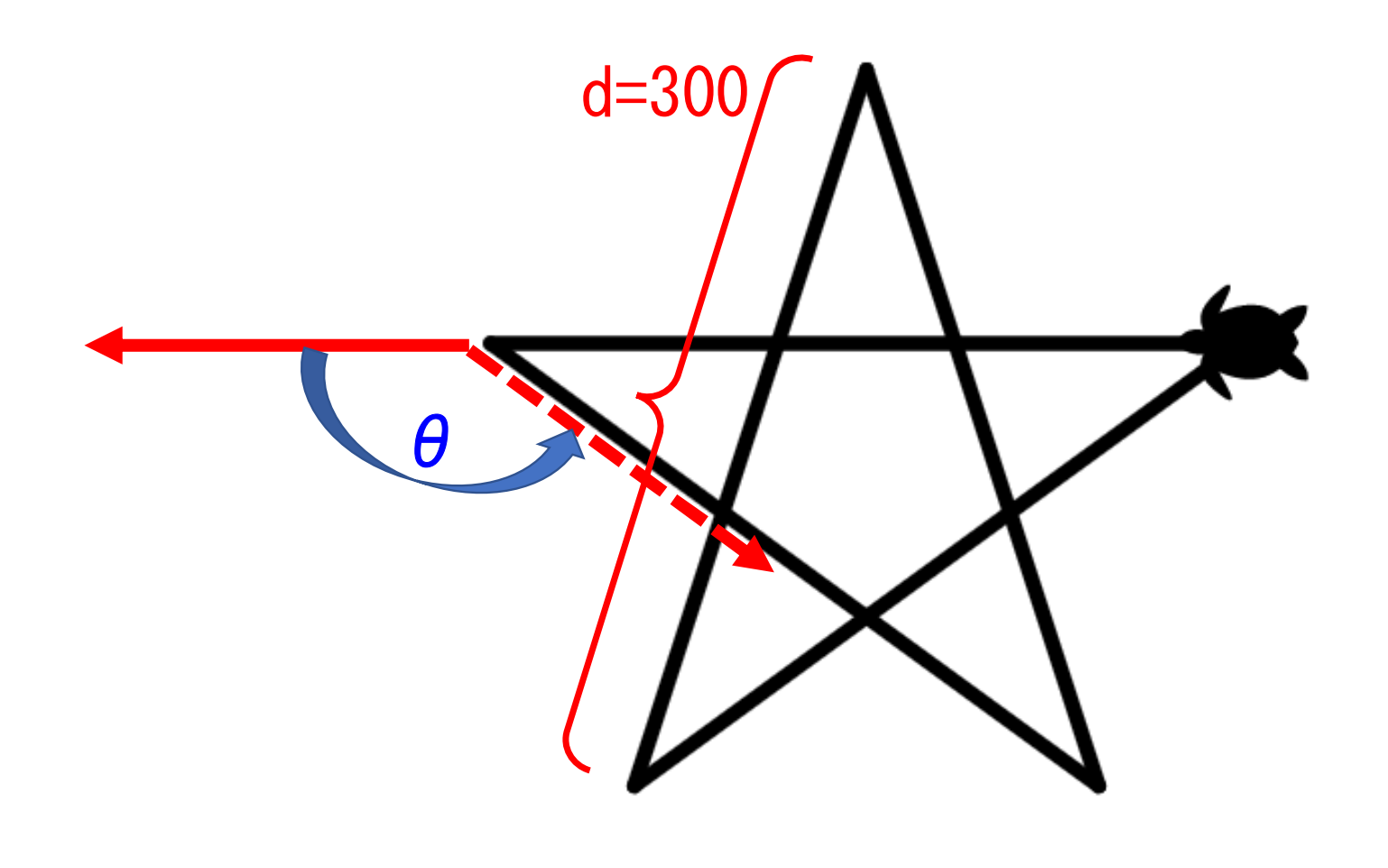

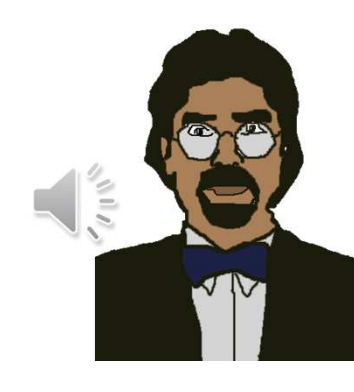

### ⑧課題2:下の図形を描画せよ。最短手順を目指すこと。

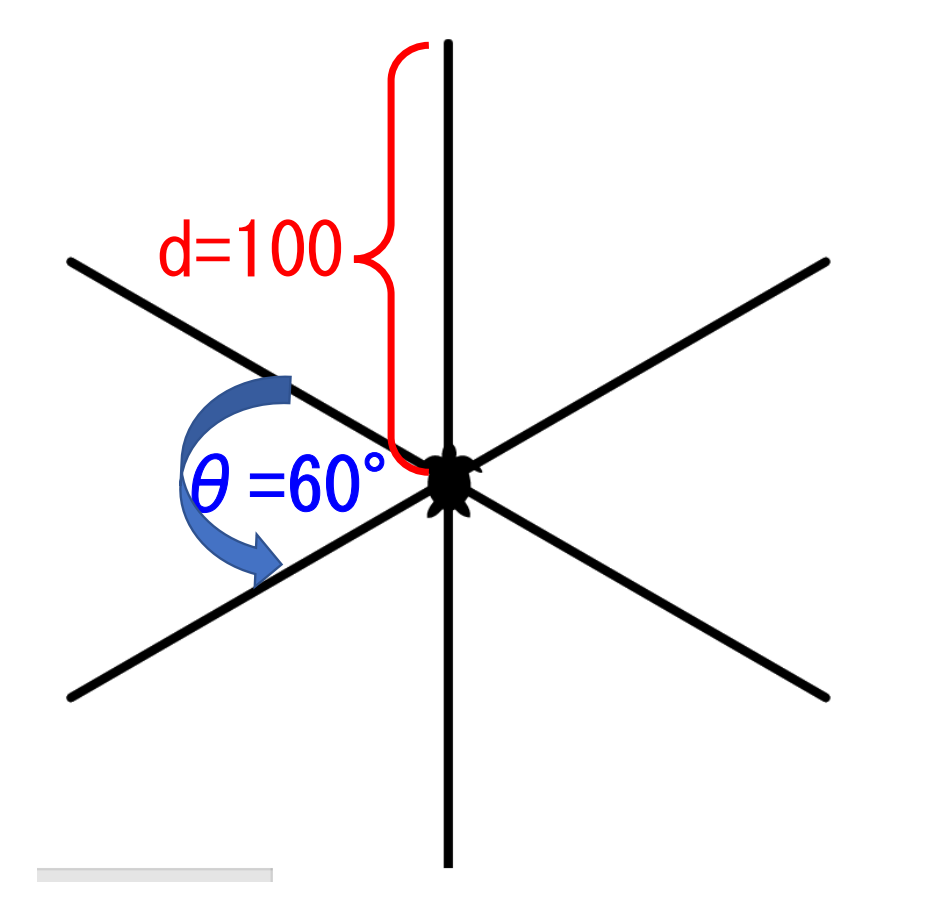

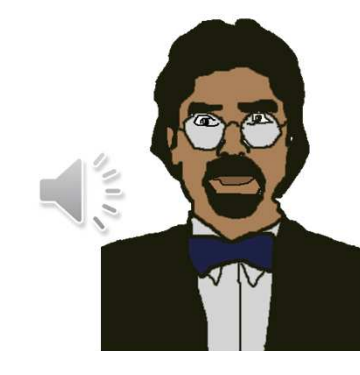

<sup>⑧</sup> 課題3:下の図形を、向きも含めて正しく描画せよ。最短手順を目指すこと。

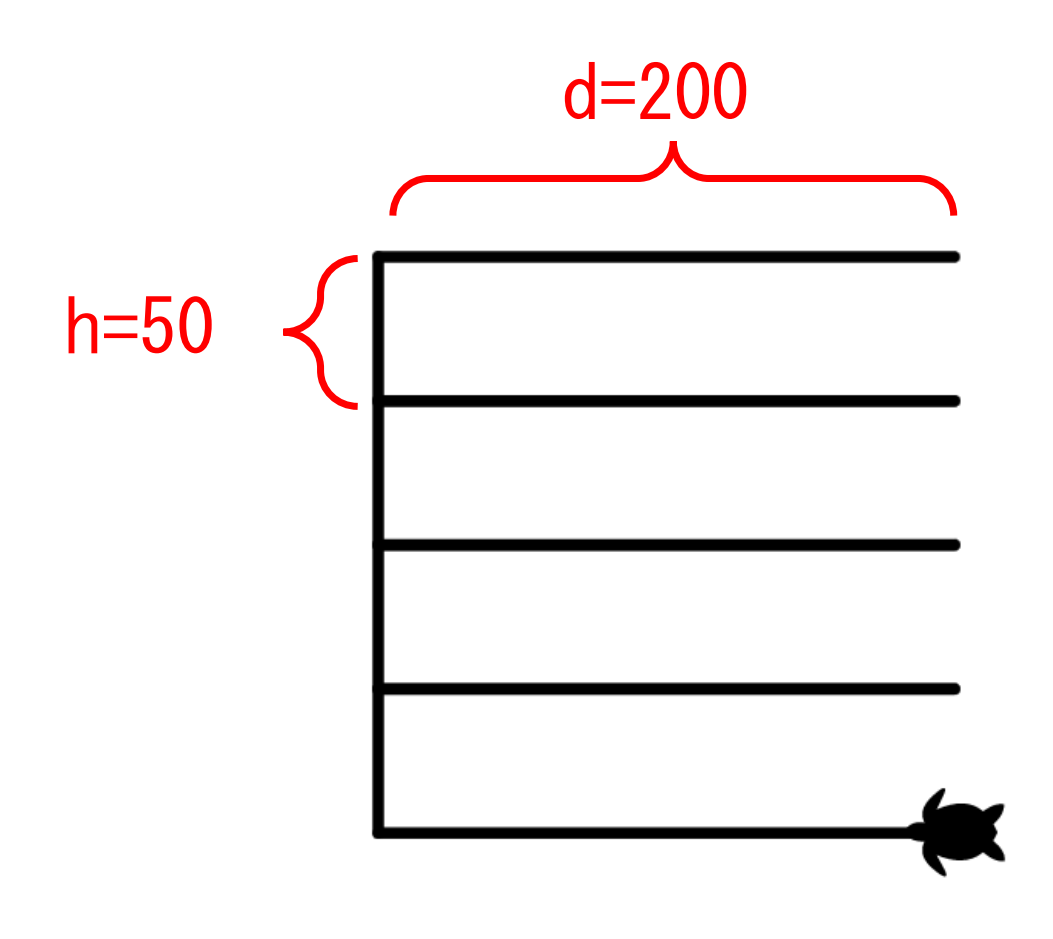

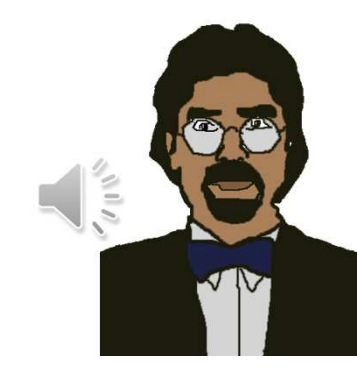

⑧課題4:下の図形を向きも含めて正しく描画せよ。最短手順を目指すこと。

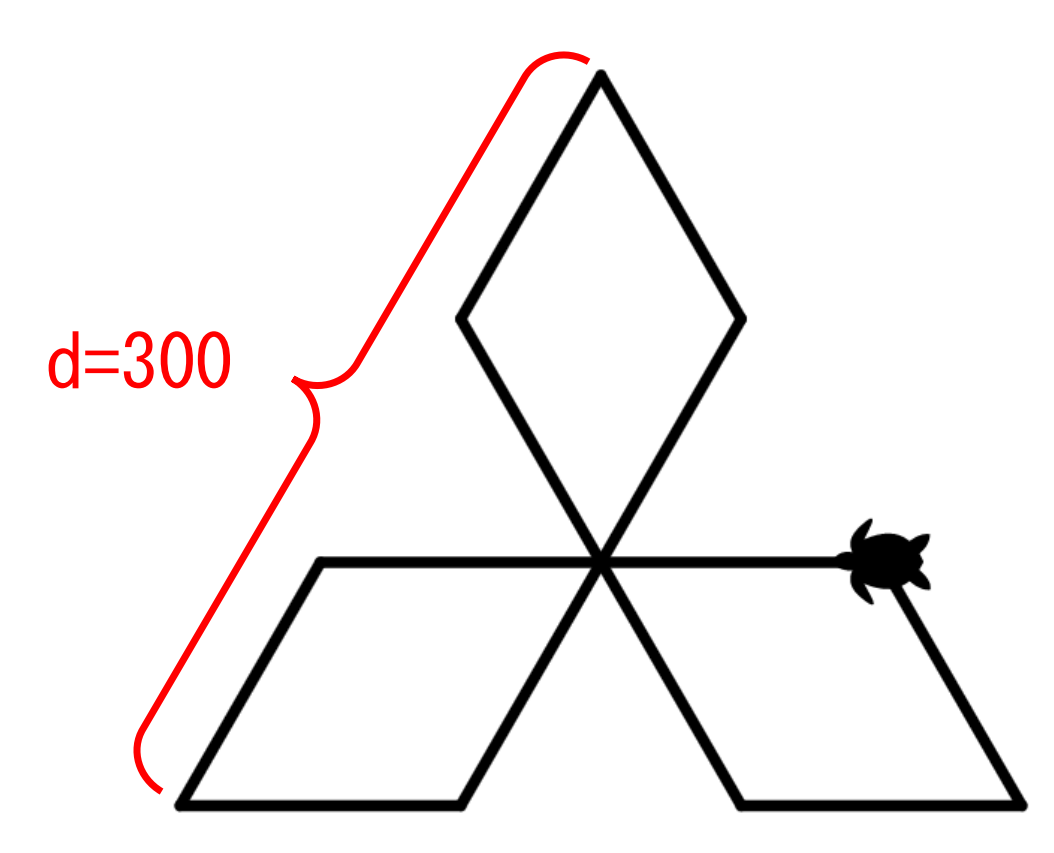

https://www.mitsubishi.com/ja/profile/group/mark/より引用

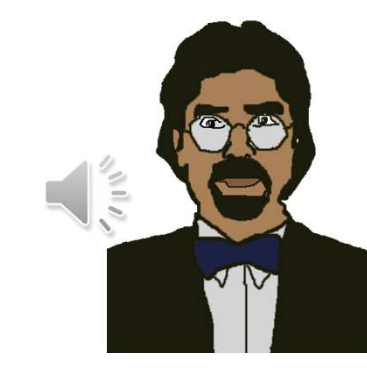

<sup>⑨</sup> 例題:でたらめな軌跡 Speed(10)import random<br>for i in range(50) # 以下 for i in range(50): # 以下を50回繰返し<br>forward(random.randint(1,50)) # 1~50の間ででたら

forward(random.randint(1,50)) #1~50の間ででたらめに前に進む<br>left(random.randint(1,360)) #1~360°の間ででたらめに左回り  $1\sim 360^\circ$  の間ででたらめに左回り

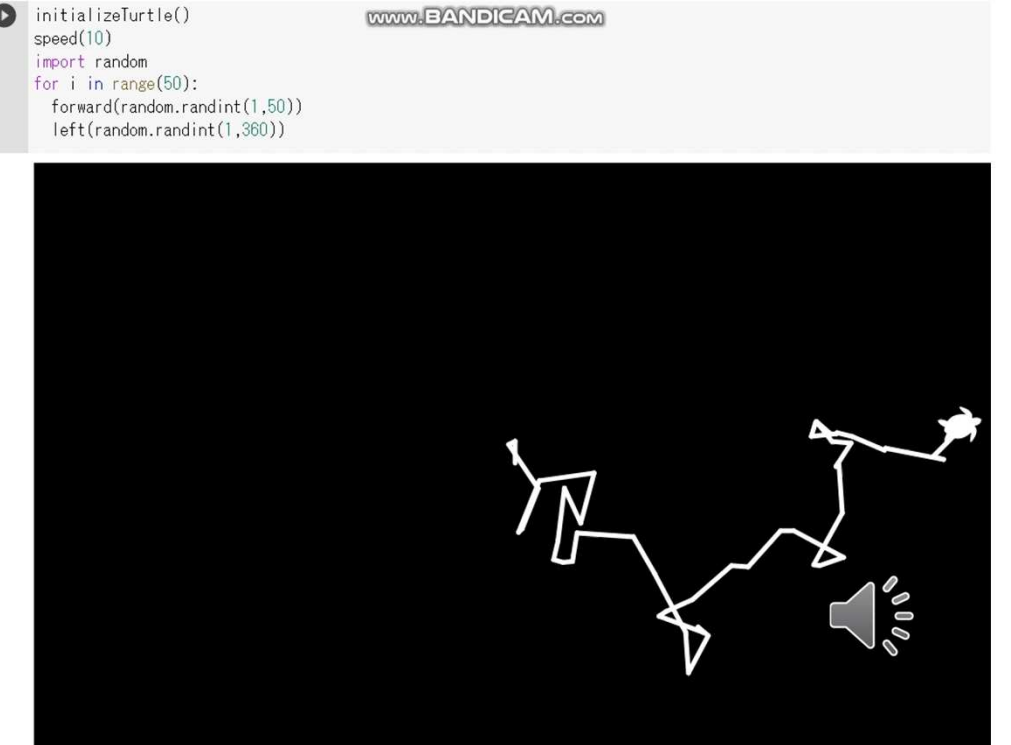

<sup>⑩</sup> 円の描画 例:中心座標(300,250)、半径r=100の円…数学で円の関数、弧度法(ラジアン) に関して未履修の場合はジャンプ

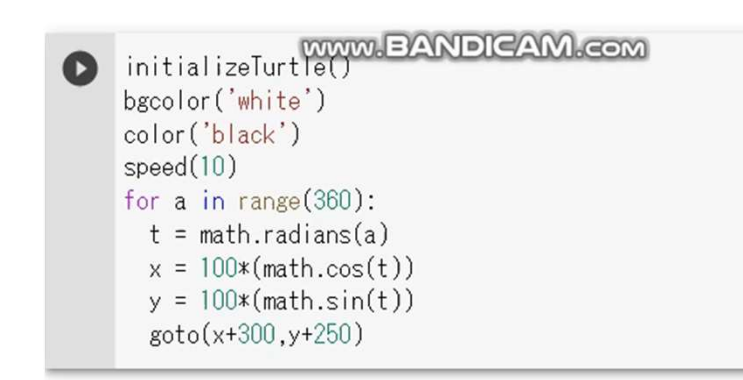

## speed(10) # 処理を速める(1~13)<br>for a in range(360): # 角aは、0~360° で反復 t = math.radians(a) # 角aのラジアン角をt $x = 100*($ math.cos(t)) # 円周上Pの  $\times$  座標 y = 100\*(math.sin(t)) # 円周上Pのy座標goto(x+300,y+250) # 中心座標(300,250)

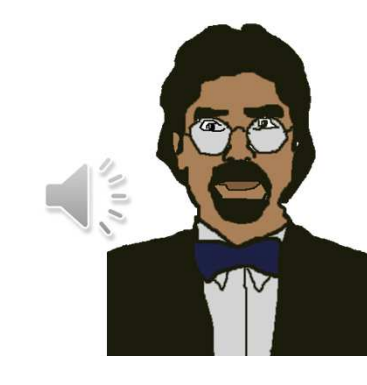

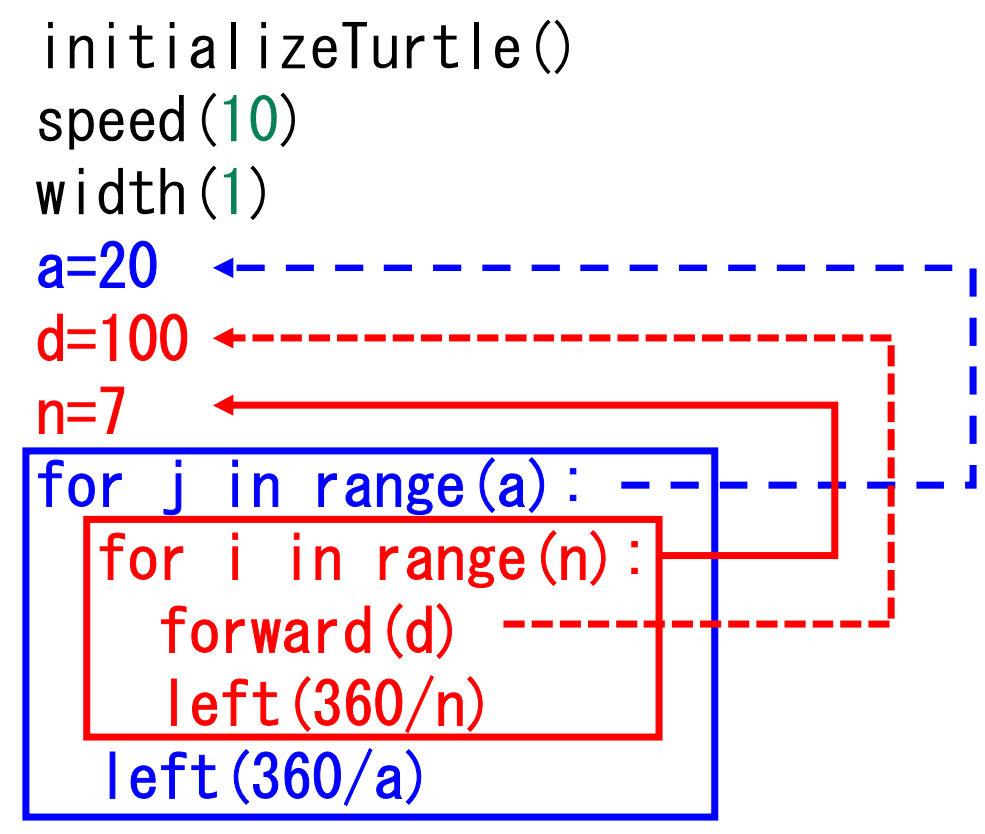

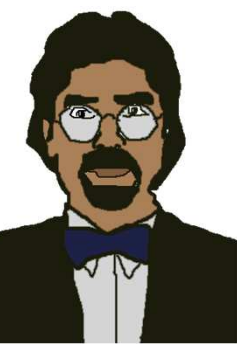

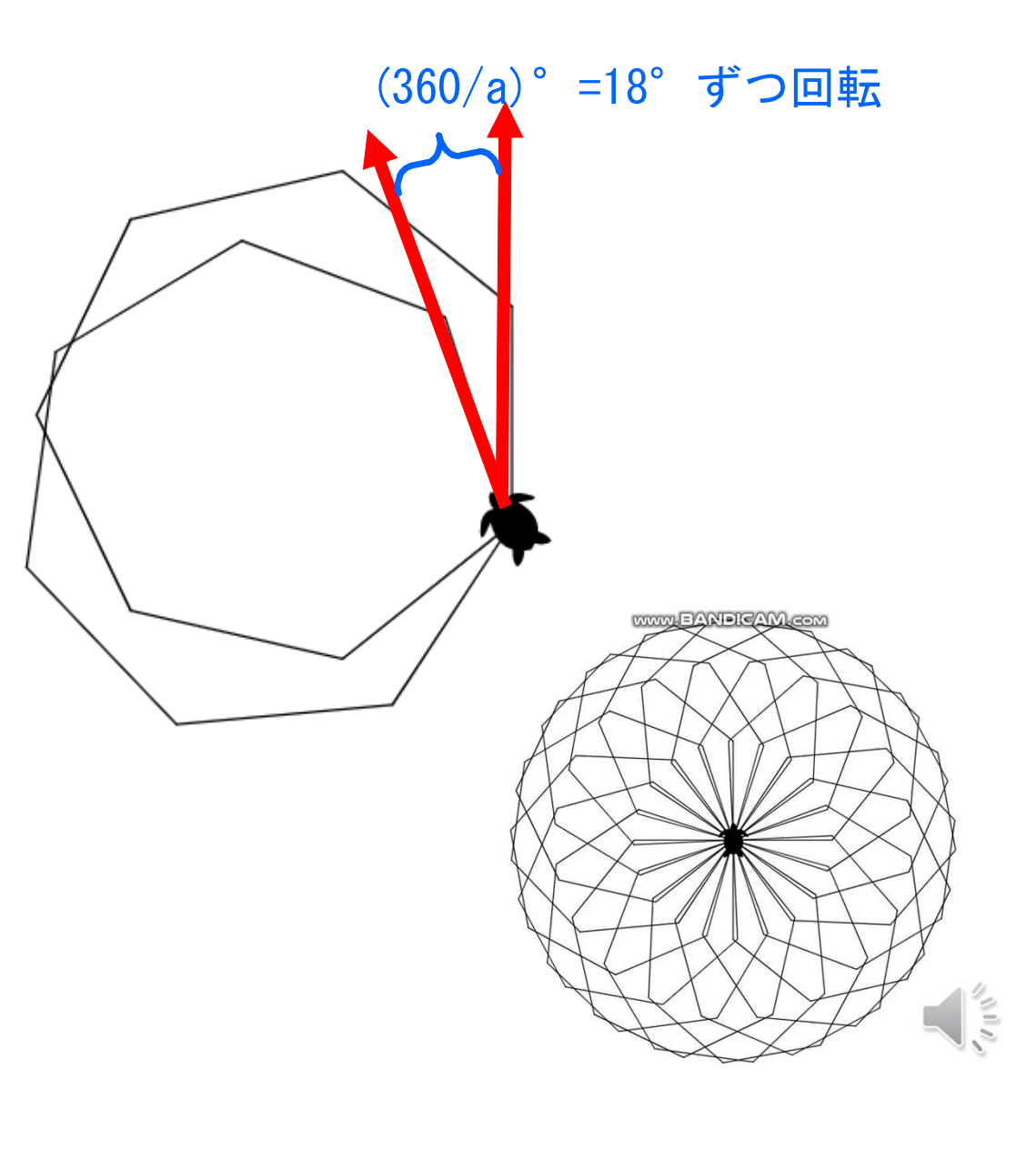

```
speed(8)
width(1)
for j in range(36):

for i in r
ange(3): 

forward(200) 

left(120)

left(10)
```
initializeTurtle() www.EANDICAM.com  $\bullet$  $speed(8)$  $width(1)$ for j in range(36): for i in range(3): forward(100)  $left(120)$  $left(10)$ 

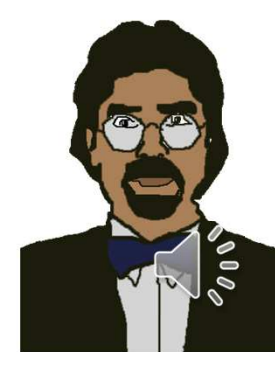

```
initializeTurtle()import random
col=['red','purple','blue','green','yellow','white']speed(10)width(1)a=20
d=100n=7
for j in range(a):
  for i in range(n):
    forward(d)
left(360/n)left(360/a)
c=pencolor(random.choice(col))pencolor(c)
```
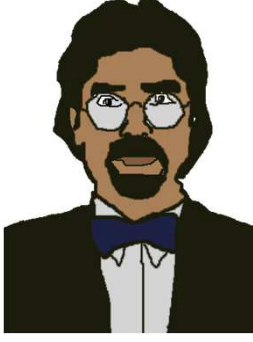

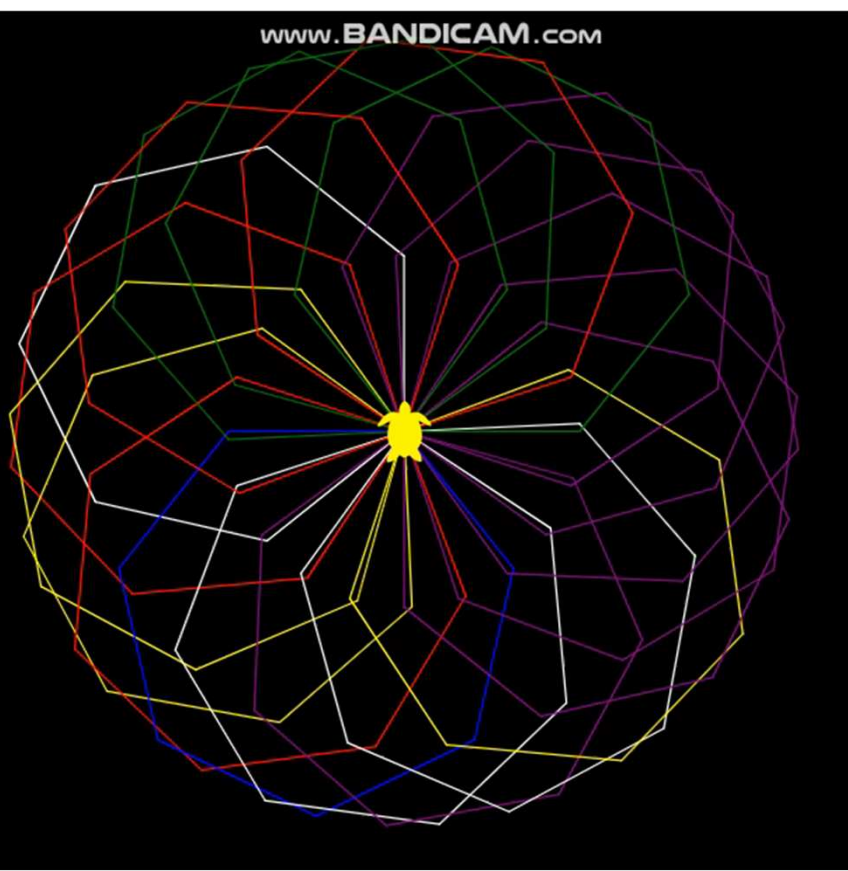

```
initializeTurtle()speed(10)
width(1)import random<br>col=[(255-255
col=[(255, 255, 255), (255, 255, 0), (255, 0, 255)]
,(0,255,255),(0,0,255),(255,0,0),(0,255,0),(255,96,255),(96,255,255),(255,255,96)]a=36
d=100n=7
for j in range(a):
  for i in range(n):
    forward(d)
left(360/n)left(360/a)
c=pencolor(random.choice(col))pencolor(c)
```
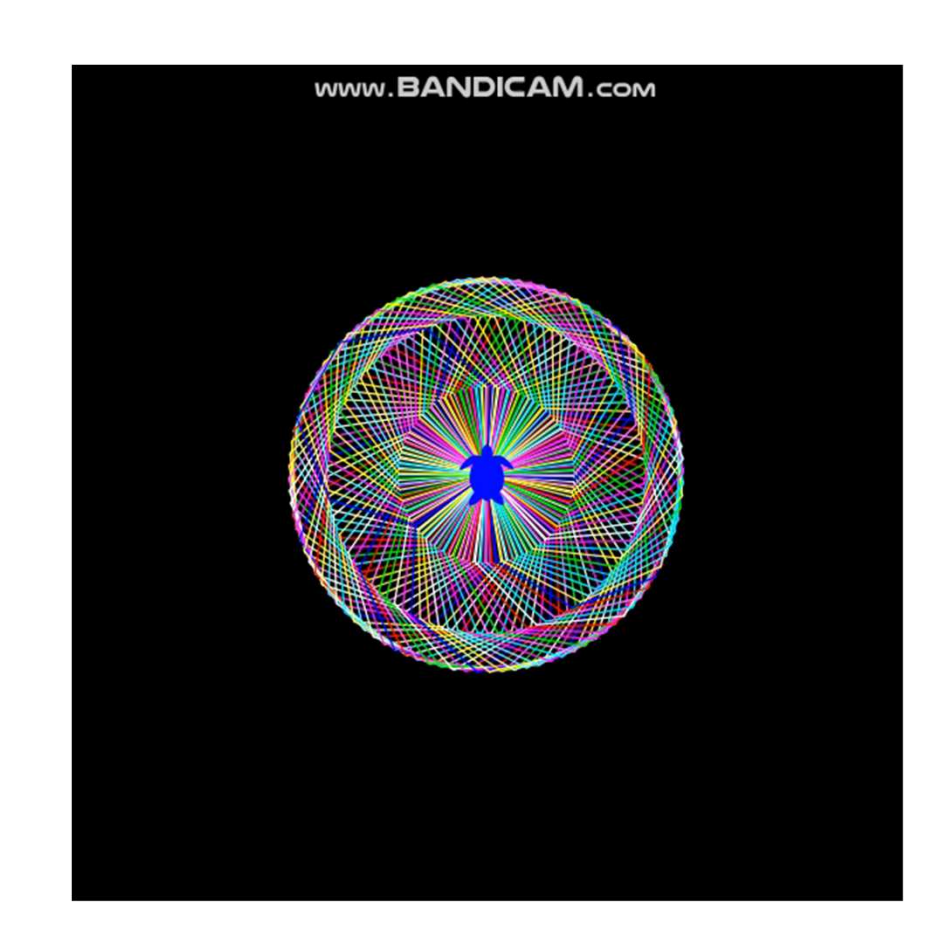

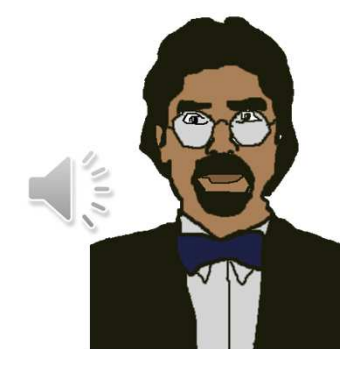